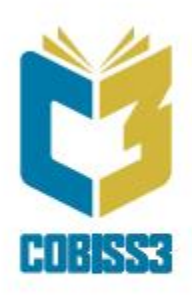

# *COBISS3 Upravljanje aplikacijama*

V6.24-00

# *Priručnik za korisnike*

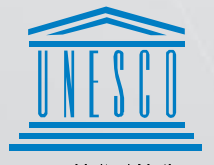

**United Nations** Educational, Scientific and<br>Cultural Organization

Regional Centre for Library Information Systems and<br>Current Research Information Systems Regionalni center za knjižnične<br>informacijske sisteme in informacijske<br>sisteme o raziskovalni dejavnosti

**IZUM** 

© IZUM, 2019. Naslov originala: COBISS3/Upravljanje aplikacij, V6.22-00; junij 2019

IZUM, COBISS, COMARC, COBIB, COLIB, CONOR, SICRIS, E-CRIS su zaštićeni znaci u posedu javnog zavoda IZUM.

Oracle i Java su zaštićene robne marke kompanije Oracle Corp. ili kompanija koje su vlasnički povezane sa njom.

Druge upotrebljene robne marke pripadaju njihovim vlasnicima.

Priručnik uključuje sve dopune od izdanja prve štampane verzije priručnika u februaru 1999. godine do danas. Sadržaj je usklađen s funkcionisanjem programske opreme COBISS3, V6.24-00 i važi i za sve sledeće verzije programske opreme do opoziva ili do objavljivanja nove elektronske verzije priručnika.

© IZUM, poslednje promene sadržaja: decembar 2019, prevod: juni 2020.

ISSN 2232-4321

# **SADRŽAJ**

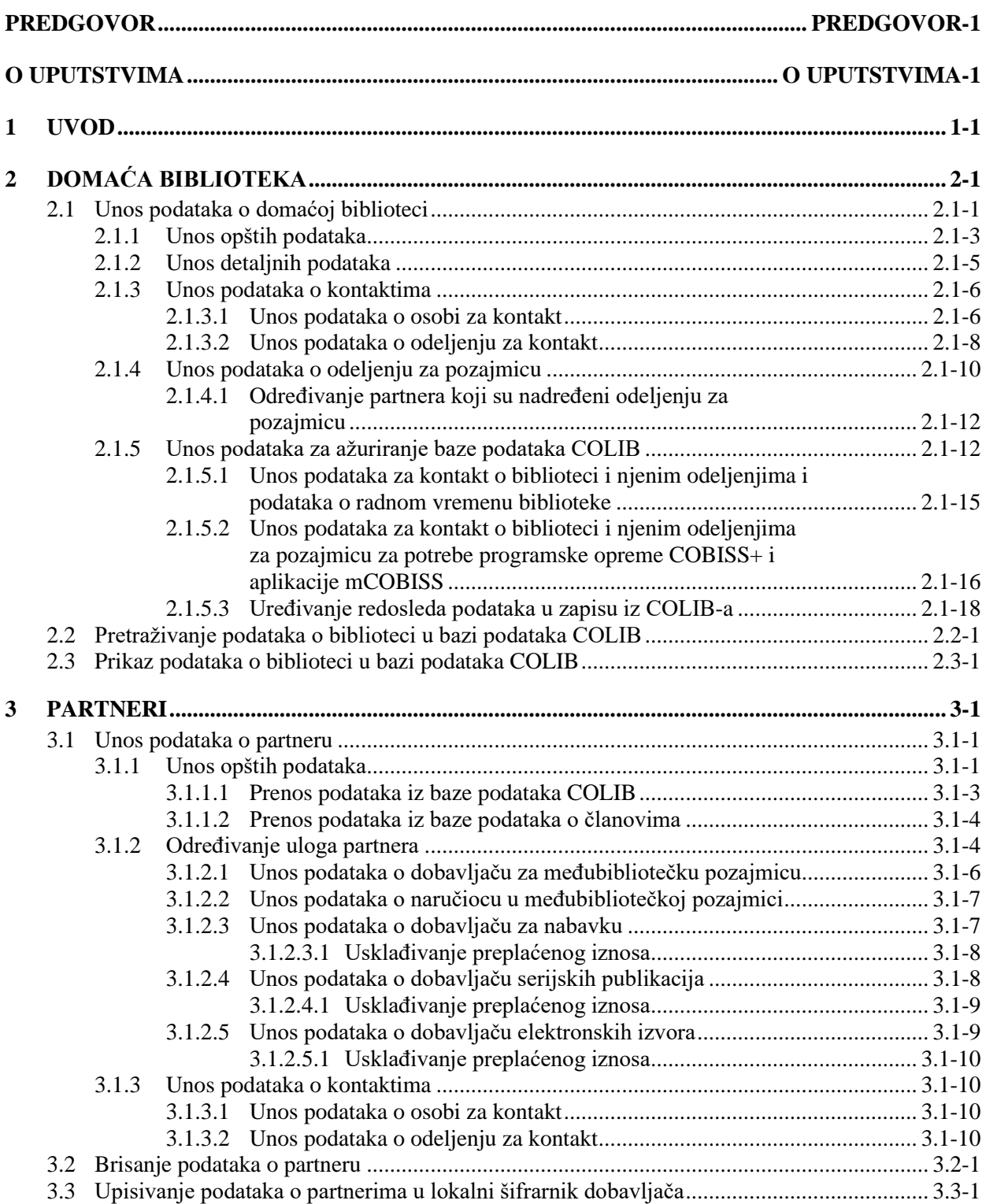

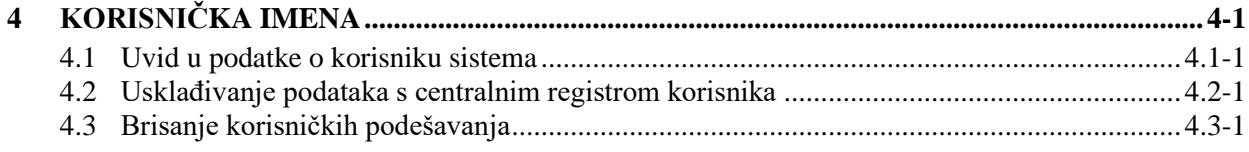

# **Dodaci**

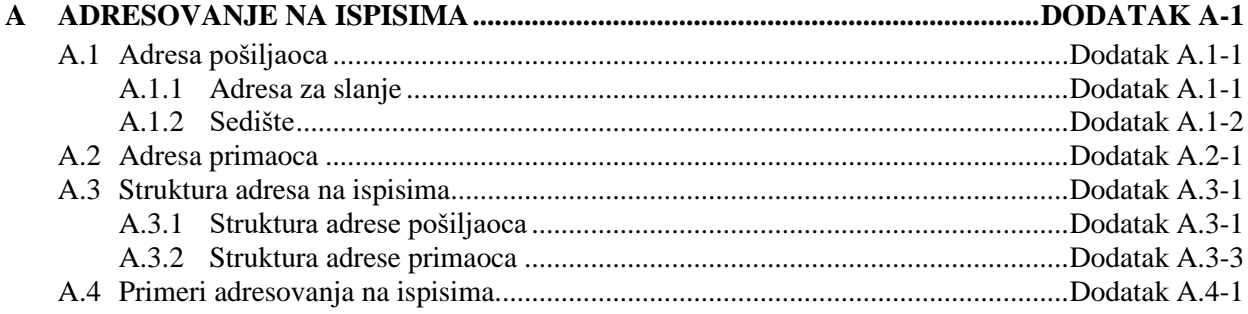

• podatke za kontakt o biblioteci i njenim odeljenjima za pozajmicu za potrebe programske opreme COBISS+ i aplikacije mCOBISS (vrednosti unosimo u editoru **Odeljenja (COBISS+, mCOBISS)**, koji se otvara nakon klika na dugme **Nov objekt** na jezičku **Odeljenja (COBISS+, mCOBISS)**)

# **2.1.5.1 Unos podataka za kontakt o biblioteci i njenim odeljenjima i podataka o radnom vremenu biblioteke**

Podatke za kontakt o biblioteci i njenim odeljenjima (tj. organizacionim jedinicama, stručnim i opštim službama itd.) i podatke o radnom vremenu sa korisnicima unosimo u editoru **Domaća biblioteka** na jezičku **Podaci za COLIB (2)/Odeljenja/rad. vreme**.

Kada unosimo podatke o novom odeljenju, obavezno moramo upisati naziv odeljenja i barem broj telefona i e-adresu (za pohranjivanje podataka za kontakt o odeljenju), ili radno vreme u danima i satima (za pohranjivanje podataka o radnom vremenu odeljenja sa korisnicima), inače podatke nećemo moći pohraniti.

U svakoj biblioteci u podacima o odeljenju kojim ažuriramo bazu podataka COLIB (jezičak **Podaci za COLIB (2)/Odeljenja/rad. vreme**) upisano je barem jedno odeljenje kod kojeg održavamo podatke za kontakt o biblioteci (e-adresa biblioteke i brojevi telefona i faksa), kao i podatke o radnom vremenu s korisnicima (radno vreme u danima i satima i napomene). Ako je biblioteka upisala podatke za kontakt o više odeljenja, podatke za kontakt o biblioteci *uvek* ažuriramo kod onog odeljenja koje je na spisku odeljenja na prvom mestu.

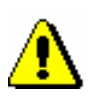

#### Upozorenje:

*Podaci o odeljenju koje se nalazi na spisku odeljenja (jezičak Podaci za COLIB (2)/Odeljenja/rad. vreme) na prvom mestu ne mogu se izbrisati.*

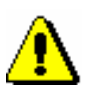

#### Upozorenje:

*Kod odeljenja možemo upisati više brojeva telefona, faksa i e-adresa. Uputstva za unos nalaze se u priručniku* Osnovna uputstva COBISS3; *v. pogl.* 4.2.1.3.

#### Upozorenje:

*Kada biblioteka promeni svoju e-adresu, broj telefona ili telefaksa, to moramo da promenimo u opštim podacima o domaćoj biblioteci (jezičak Opšte), u podacima o odeljenju biblioteke (jezičak Podaci za COLIB (2)/Odeljenja/rad. vreme) kod kojeg su uneti podaci za biblioteku (tj. prvo odeljenje na spisku odeljenja) ukoliko biblioteka nije organizovala pozajmicu po odeljenjima, kao i kod podataka kod kojih su uneti podaci za kontakt o biblioteci za potrebe programske opreme COBISS+ i aplikacije mCOBISS (jezičak Podaci za COLIB (2)/Odeljenja (COBISS+, mCOBISS)). Na osnovu ovih podataka,* 

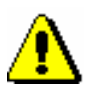

#### Upozorenje:

*biblioteka.*

*Radno vreme biblioteke i njenih odeljenja unosimo odvojeno po danima i satima, a možemo da dopišemo i napomenu. Podaci se povezuju u bazi podataka COLIB.*

*naime, NCC svakodnevno priprema tzv. distribucione liste za obaveštavanje* 

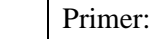

U prozoru **Radno vreme – dani** upisujemo dve vrednosti, npr.:

- 1. *od ponedeljka do srede:*
- 2. *četrtkom i petkom:*

U prozoru **Radno vreme – sati** takođe upisujemo dve vrednosti koje odgovaraju vrednostima radnog vremena po danima: 1. *od 10 do 19 časova* (tj. radno vreme za prva tri radna dana u sedmici) 2. *od 9 do 16 časova* (tj. radno vreme za četvrtak i petak)

U prozor **Napomene** upisujemo jednu vrednost:

1. *letnje radno vreme*

Kada u bazi podataka COLIB (na webu) budemo potražili podatke o biblioteci, podaci o radnom vremenu biblioteke ispisaće se u sledećem obliku:

*… od ponedeljka do srede: od 10 do 19 časova, četvrtkom i petkom: od 9 do 16 časova, letnje radno vreme*

Podaci koje unosimo na jezičku **Podaci za COLIB (2)/Odeljenja/rad. vreme** prenose se u bazu podataka COLIB kada pohranimo podatke o domaćoj biblioteci (u editoru **Domaća biblioteka** kliknemo dugme **U redu**). Osim ovih podataka u bazu COLIB prenose se i podaci koje unosimo na jezičku **Podaci za COLIB (2)/Odeljenja COBISS+, mCOBISS)**, kao i još neki drugi podaci o domaćoj biblioteci, koji se, inače, pohranjuju u okruženju COBISS3 u klasama **Domaća biblioteka** i **Partner**: adresa sedišta, web adresa biblioteke i identifikacioni broj za PDV ili poreski broj (sa jezička **Opšte**) te web adresa na kojoj biblioteka objavljuje uslove za naručivanje građe i cenovnik usluga međubibliotečke pozajmice (sa jezička **Detalji**).

# **2.1.5.2 Unos podataka za kontakt o biblioteci i njenim odeljenjima za pozajmicu za potrebe programske opreme COBISS+ i aplikacije mCOBISS**

Podatke za kontakt o biblioteci i njenim odeljenjima za pozajmicu za potrebe programske opreme COBISS+ i aplikacije mCOBISS unosimo u editoru **Domaća biblioteka** na jezičku **Podaci za COLIB (2)/Odeljenja (COBISS+, mCOBISS)**.

U biblioteci koja je pozajmicu organizovala po odeljenjima obično upisujemo sva odeljenja koja pozajmljuju građu, čak i ona koja još uvek nemaju računarski podržanu pozajmicu (izuzetak su školske biblioteke koje su

pozajmicu organizovale po odeljenjima kod kojih podatke o odeljenju koje je određeno kao udžbenički konto *ne upisujemo*). Kada unosimo podatke o novom odeljenju, kod "Odeljenje" moramo da upišemo dvocifreni kod odeljenja ili da ga izaberemo u šifrarniku koji uključuje odeljenja biblioteke iz lokalnog šifrarnika odeljenja (CODE 301). Nakon unosa koda odeljenja naziv odeljenja prenosi se u polje za unos kod "Naziv odeljenja (za COBISS+, mCOBISS)" gde možemo da ga promenimo. Unos ovog podatka je obavezan. Upišemo i ostale podatke: poštansku adresu, broj telefona, e-adresu, podatke o radnom vremenu odeljenja sa korisnicima (radno vreme u danima i satima), napomenu i GPS koordinate (u decimalnim stepenima) koje se koriste za prikaz lokacije odeljenja na mapi. GPS koordinate moraju da budu unete u dozvoljenim intervalima (koordinata X u intervalu od -90.0 do 90.0, a koordinata Y u intervalu od -180.0 do 180.0 decimalnih stepeni). Klikom na dugme **Otvori COLIB** možemo da proverimo da li smo upisali tačne GPS koordinate za prikaz lokacije biblioteke na mapi. Nakon klika na to dugme, otvara se podrazumevani brauzer i učitava se strana s podacima o biblioteci iz COLIB baze podataka. U delu prozora, u kojem je prikazana mapa, klikom na oznaku proveravamo da li je pronađena lokacija tačna. Ako je u biblioteci pozajmica organizovana po odeljenjima, na mapi su označene lokacije svih odeljenja (ne samo lokacija odeljenja za koje želimo da proverimo tačnost unosa GPS koordinata).

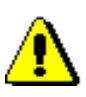

### Upozorenje:

*Nakon klika na dugme Otvori COLIB, upisane GPS koordinate za prikaz lokacije biblioteke ili njenog odeljenja na mapi, pohranjuju se u COLIB bazu podataka, a prozor Odeljenja (COBISS+, mCOBISS), u koje upisujemo te podatke, ostaje otvoreno.*

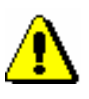

Upozorenje za biblioteke koje su pozajmicu organizovale po odeljenjima:

*Podatke o radnom vremenu odeljenja za pozajmicu za potrebe programske opreme COBISS+ i aplikacije mCOBISS unosimo na isti način (radno vreme u danima i satima) kao što unosimo podatke o radnom vremenu odeljenja biblioteke na jezičku Podaci za COLIB (2)/ Odelj./rad. vreme* (v. pogl. *2.1.5.1*).

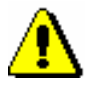

Upozorenje za biblioteke kod kojih je pozajmica organizovana po odeljenjima:

*U školskim bibliotekama kod kojih je pozajmica organizovana po odeljenjima podatke o odeljenju koje je određeno kao udžbenički konto ne upisujemo!*

*U biblioteci kod koje je pozajmica organizovana po odeljenjima isto tako moguće je upisati i samo opšte podatke o biblioteci. U ovom slučaju polje za unos kod "Odeljenje" možemo da ostavimo prazno.*

Ukoliko biblioteka nije organizovala pozajmicu po odeljenjima, u podatke na jezičku **Domaća biblioteka/Podaci za COLIB (2)/Odeljenja (mCOBISS)** možemo da upišemo podatke za kontakt o biblioteci: kratak naziv biblioteke, poštansku adresu, broj telefona, e-adresu i koordinate za prikaz lokacije biblioteke na karti.

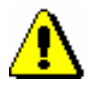

Upozorenje:

*U bibliotekama koje pozajmicu nisu organizovale po odeljenjima u bazu podataka COLIB za potrebe programske opreme COBISS+ i aplikacije mCOBISS možemo da pohranimo samo podatke za kontakt o biblioteci (možemo da kreiramo samo jedan objekt)!*

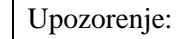

*Kada biblioteka promeni svoju e-adresu, broj telefona ili telefaksa, to moramo da promenimo u opštim podacima o domaćoj biblioteci (jezičak Opšte), u podacima o odeljenju biblioteke (jezičak Podaci za COLIB (2)/Odeljenja/rad. vreme) kod kojeg su uneti podaci za biblioteku (tj. prvo odeljenje na spisku odeljenja) ukoliko biblioteka nije organizovala pozajmicu po odeljenjima, kao i kod podataka kod kojih su uneti podaci za kontakt o biblioteci za potrebe programske opreme COBISS+ i aplikacije mCOBISS (jezičak Podaci za COLIB (2)/Odeljenja (COBISS+, mCOBISS)). Na osnovu ovih podataka, naime, NCC svakodnevno priprema tzv. distribucione liste za obaveštavanje biblioteka.*

*Kada se promeni poštanska adresa određenog odeljenja za pozajmicu (ako je biblioteka pozajmicu organizovala po odeljenjima), moramo da je promenimo i kod podataka o tom odeljenju na jezičku detalji/Odeljenja za pozajmicu i na jezičku Podaci za COLIB (2)/Odeljenja (COBISS+, mCOBISS).*

# **2.1.5.3 Uređivanje redosleda podataka u zapisu iz COLIB-a**

Po potrebi, u zapisu iz COLIB-a možemo urediti redosled:

- odeljenja biblioteke
- podataka o radnom vremenu biblioteke
- odeljenja za pozajmicu za potrebe programske opreme COBISS+ i aplikacije mCOBISS

*Postupak*

- 1. Potražimo i izaberemo objekt **Domaća biblioteka**.
- 2. Izaberemo metodu **Objekt / Uredi redosled podataka u zapisu iz COLIB-a**.

Otvara se prozor za izbor vrste podataka koje želimo da uredimo.

3. Izaberemo vrstu podataka i kliknemo dugme **U redu**.

Za izabranu vrstu podataka otvara se prozor za uređivanje redosleda unetih podataka:

- Ako smo za uređivanje izabrali odeljenja biblioteke, otvara se prozor u kojem se nalazi spisak naziva onih odeljenja koje smo uneli u editoru **Domaća biblioteka** na jezičku **Podaci za COLIB (2)/Odeljenja/rad. vreme** kod kojih su uneti barem podaci za kontakt (e-adresa i broj telefona i faksa).
- Ako smo za uređivanje izabrali podatke o radnom vremenu biblioteke,

otvara se prozor u kojem se nalazi spisak naziva onih odeljenja koje smo uneli u editoru **Domaća biblioteka** na jezičku **Podaci za COLIB (2)/Odeljenja/rad. vreme** kod kojih je uneto barem radno vreme (u danima i satima).

- Ako smo za uređivanje izabrali odeljenja za pozajmicu za potrebe programske opreme COBISS+ i aplikacije mCOBISS, otvara se prozor u kojem se nalazi spisak naziva onih odeljenja koje smo uneli u editoru **Domaća biblioteka** na jezičku **Podaci za COLIB (2)/Odeljenja (COBISS+, mCOBISS)**.
- 4. Uredimo redosled podataka. Odeljenje na spisku pomeramo za jedno mesto *naviše* ako ga na spisku označimo i kliknem dugme **Gore**, odnosno *naniže* ako kliknemo dugme *Dole.* Ako izabrano odeljenje želimo pomeriti za više od jednog mesta naviše ili naniže, upisaćemo izabrani broj kod "Broj mesta" i potom klikniti dugme **Gore** ili **Dole**.
- 5. Prozor zatvaramo klikom na dugme **U redu**.